**راهنمای ورود به سامانه vadana**

**واحد تهران جنوب**

**لینک ورود دانشجویان** 

Vclass.azad.ac.ir

**لینک دانشجویانی که کالس را در واحد دیگری اخذ کرده اند از طریق لینک [/ir.iau.ec.vadamap://https](https://vadamap.ec.iau.ir/) وارد شده و واحد خود را انتخاب نمایند.**

**نحوه ورود دانشجویان**

 **نام کاربری:شماره دانشجویی رمز عبور:شماره دانشجویی** 

**توجه** : برای دانشجویان ورودی قبل از 99 ،قبل از شماره دانشجویی 141گذاشته شود. چنانچه رمز عبور خود را تغییر داده اید و فراموش کرده اید روی گزینه بازیابی رمز عبور کلیک کنید .

**نحوه ورود اساتید**

 **نام کاربری: edu@کدملی رمز عبور:کد ملی**

هنگام ورود به سامانه وادانا در قسمت <mark>درسهای من</mark> روی درس مربوطه در ساعت تعیین شده کلیک کرده و وارد کالس درس شوید.

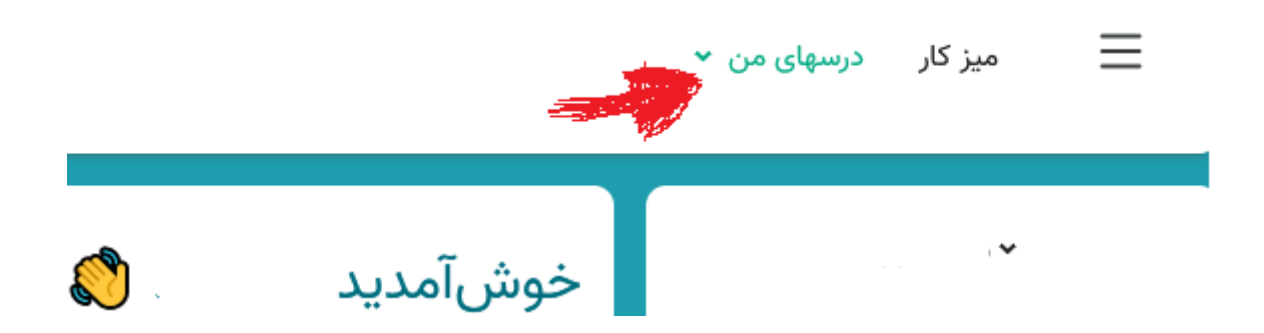